# 논문제출자격시험 메뉴 사용 안내

### 교무팀

# **시험대장 입력(대학행정실 통제, 학과입력 불가)**

#### ■ 시험대장입력

졸업>졸업사정>시험대장 업무>시험대장입력

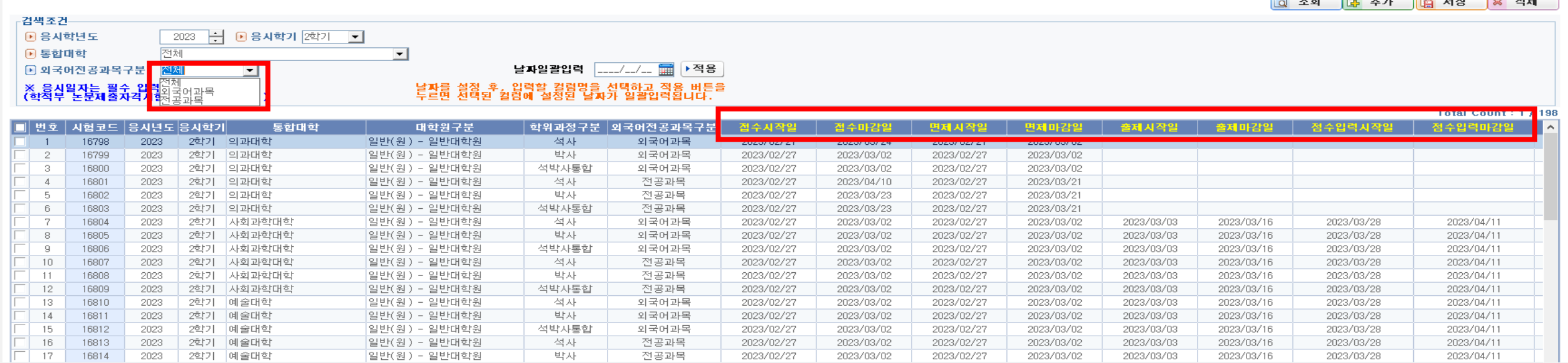

### ㆍ메뉴개요 -**외국어과목 및 전공과목** 접수일자, 출제일자, 점수입력일자를 관리

ㆍ메뉴기능

① 검색조건 Setting 조회

② 접수일자, 출제일자, 점수입력일자 Setting

ㆍ추가설명

- 해당 메뉴는 단과대학별로 일정을 조정할 수 있으며, 통합진행 일정으로 기본값 세팅

### **논자시 합격기준 입력**

■ 논자시합격기준입력

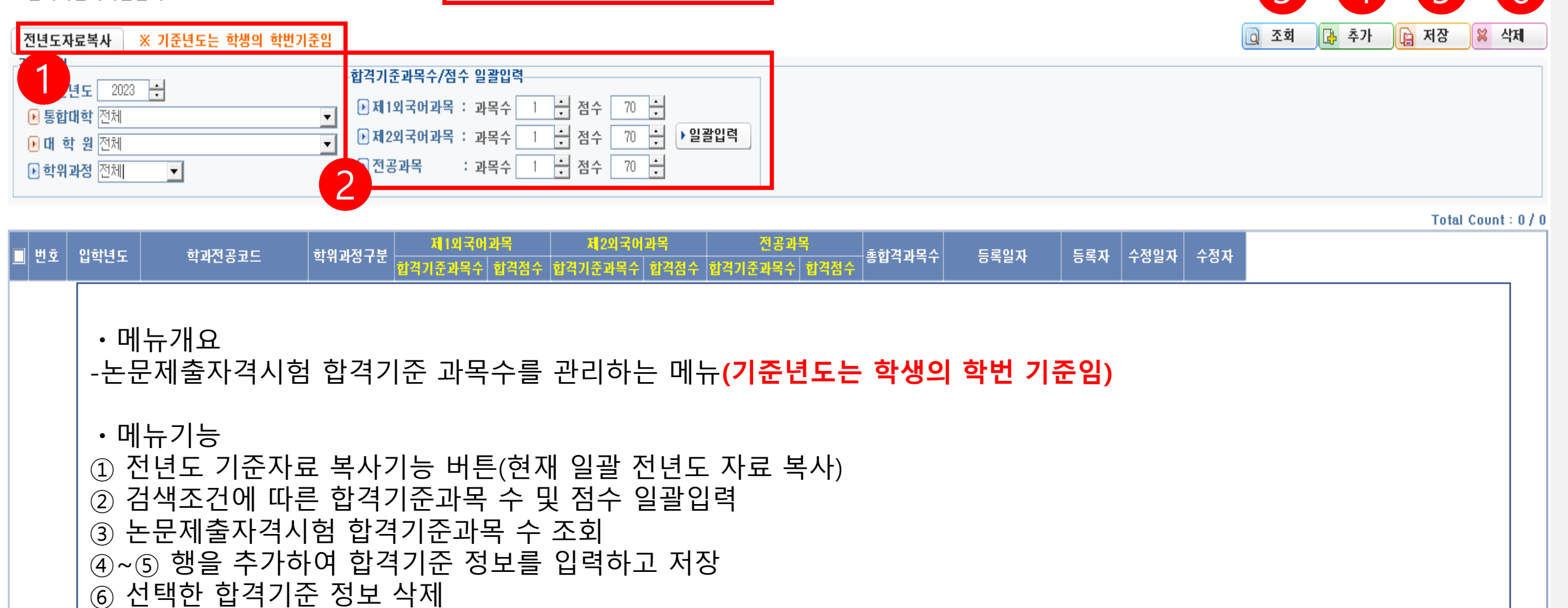

▌ 졸업>졸업사정>논문제출자격시험 기준업무>논자시합격기준입력 <mark>│</mark>

 $3$   $4$   $5$   $6$ 

**※학과의 신설 또는 학과의 변경에 따른 사유 발생 시 학생의 학번 확인하여 학번 기준에 따른 입력 필요**

## **논자시 외국어공인시험면제기준**

#### ■ 논자시 외국어공인시험면제기준

졸업>졸업사정>논문제출자격시험 기준업무>논자시 외국어공인시험면제기준

검색조건  $2022$   $-$ |圓기준년도| **0 기준학기** 1학기  $\overline{ }$ D 조직코드 전문대학원(73)  $\overline{\phantom{1}}$ ▶ 직전학기자료 복사 ■ 시험과목 전체  $\overline{\phantom{0}}$ **FI외국어과목**  $\overline{ }$ 

#### ※ 일반대학원, 전문대학원은 학과기준, 특수대학원은 대학원 기준임,

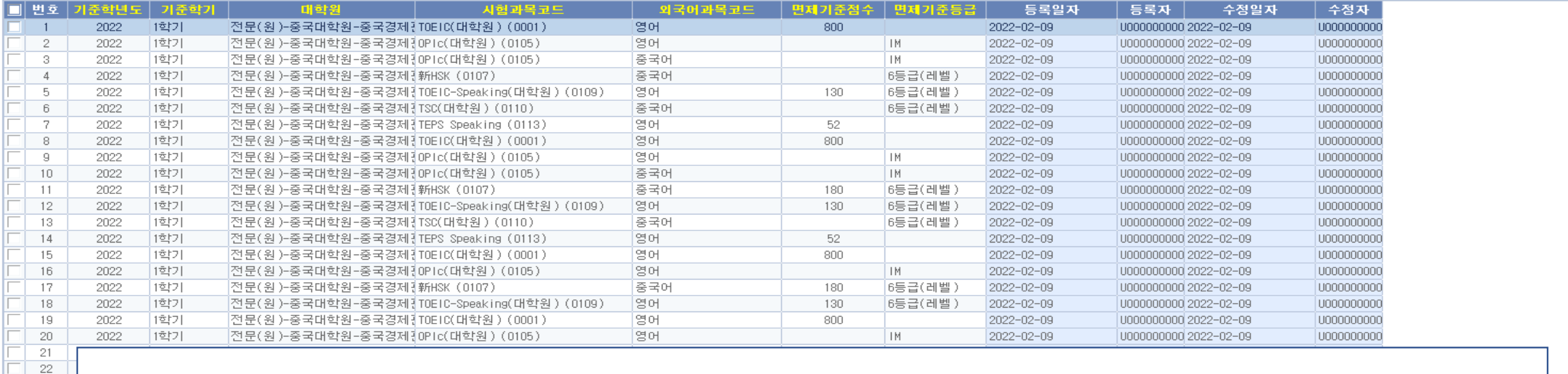

ㆍ메뉴개요

[1학기]

2022

-논문제출자격시험 외국어과목에 대한 공인시험 면제기준을 관리하는 메뉴 -현재 직전학기자료 복사를 진행(변경사항이 있을 경우에만 수정)

**※학과의 신설 또는 학과의 변경에 따른 사유 발생 시 학생의 학번 확인하여 학번 기준에 따른 입력 필요**

Q 조회

│ 대 추가 | 庙 저장 **8 삭제** 

Total Count: 1 / 62

## **논자시 학과별 제1/2외국어과목배정**

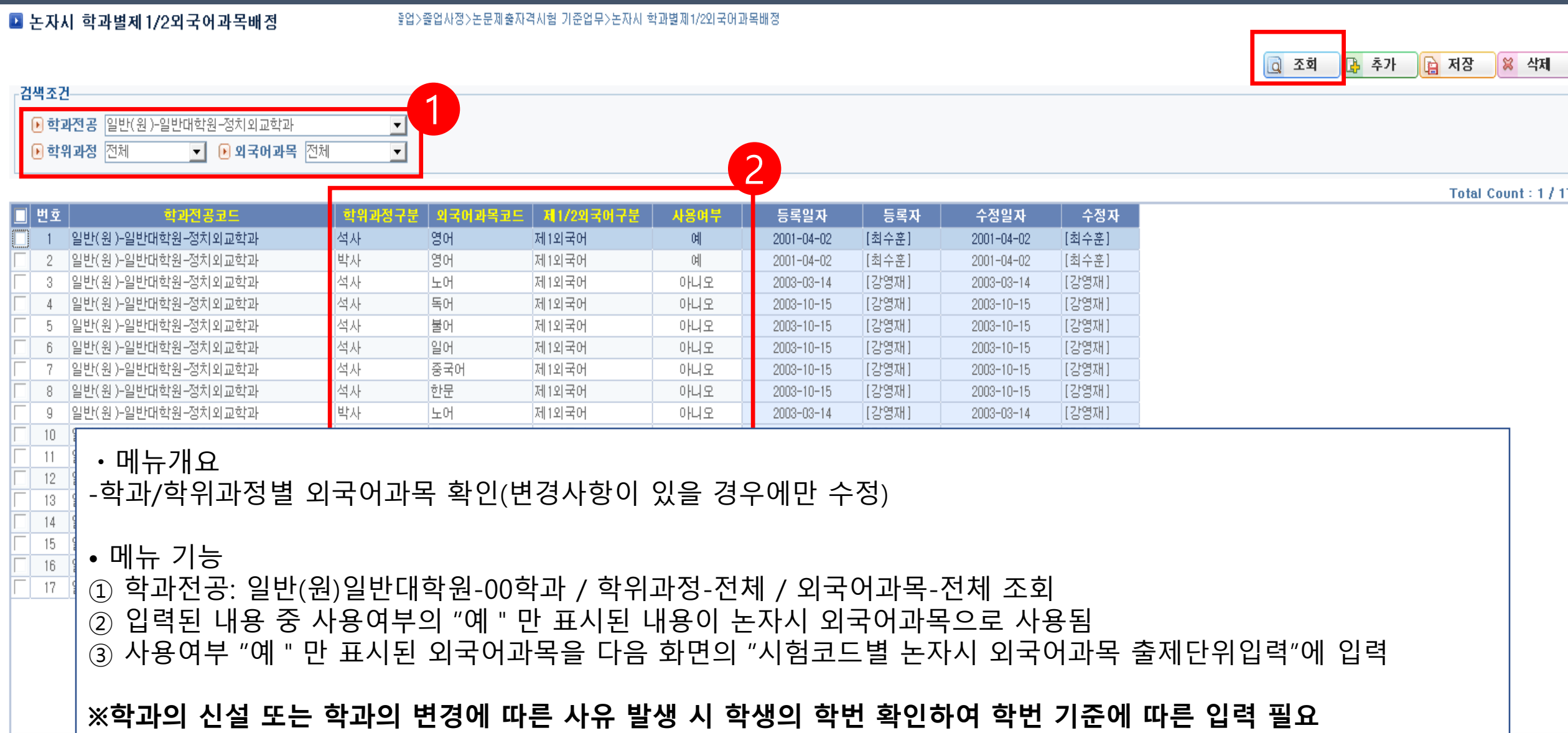

### **논자시 전공과목교시코드등록**

### ■ 논자시 전공과목교시코드등록

좋업>좋업사정>논문제출자격시험 기준업무>논자시 전공과목교시코드등록

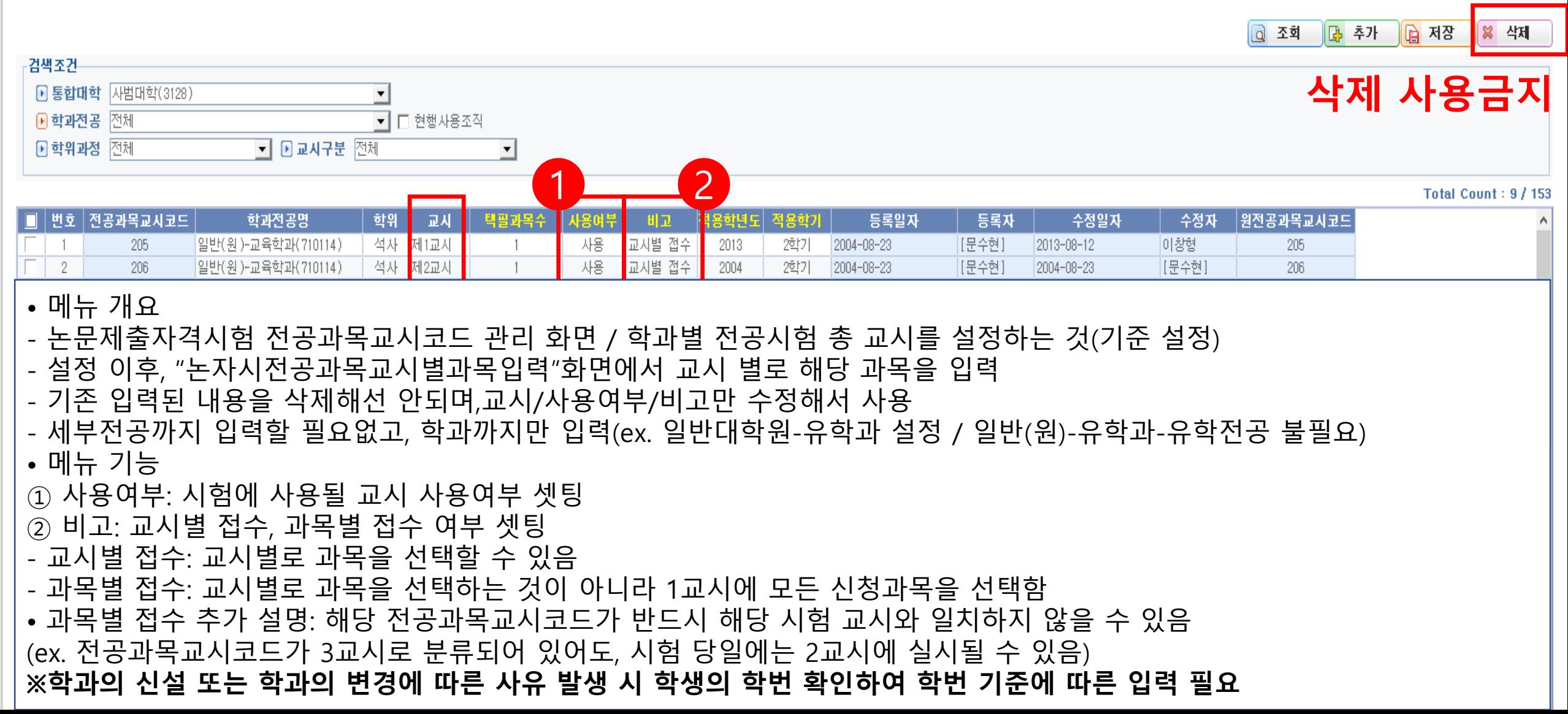

## **논자시 전공과목교시별과목입력**

### ■ 논자시 전공과목교시별과목입력

좋업>좋업사정>논문제출자격사험 기준업무>논자사 전공과목교사별과목입력

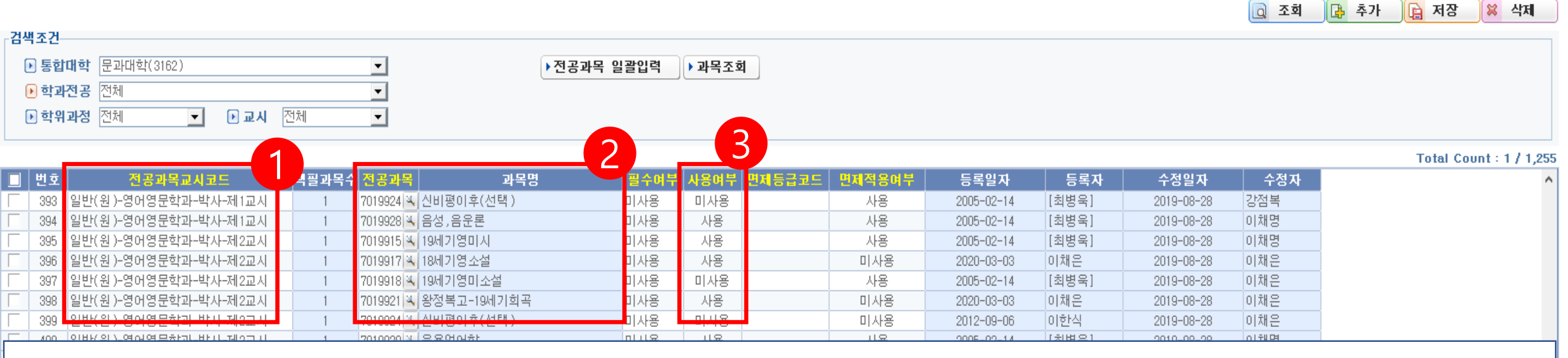

### • 메뉴 개요

- 교시별 시험과목에 맞추어 과목 입력

### • 메뉴 기능

① 해당 전공과목의 교시 입력

- ② 과목코드 입력값으로 확인
- ③ 해당학기에 실시하지 않는 과목의 경우 미사용으로 표기

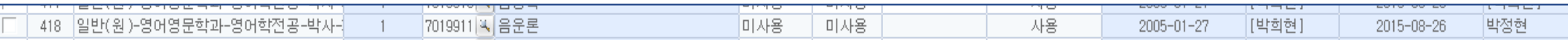

# **논자시 외국어과목출제/채점위원입력**

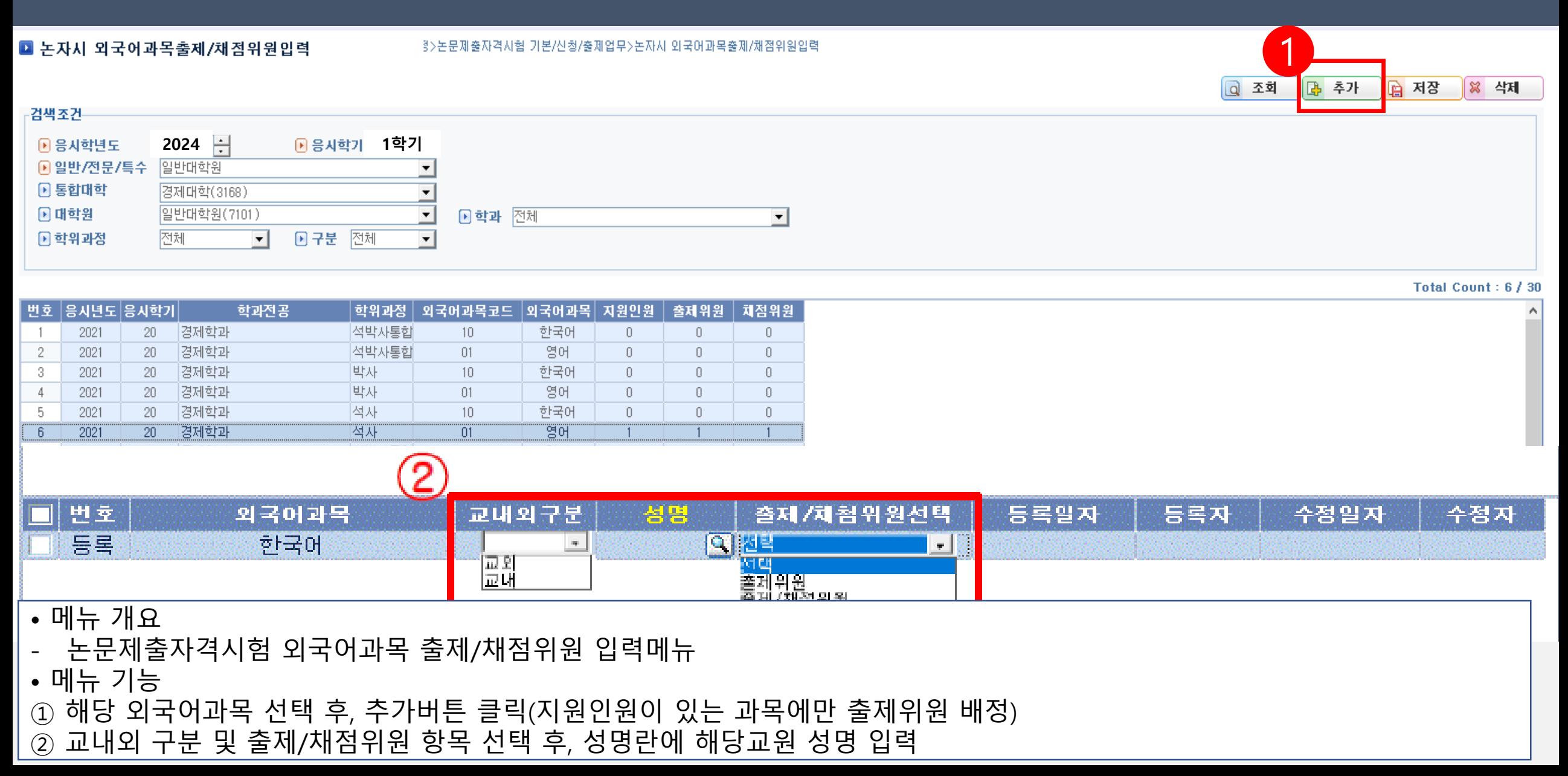

# **논자시 전공과목출제/채점위원입력**

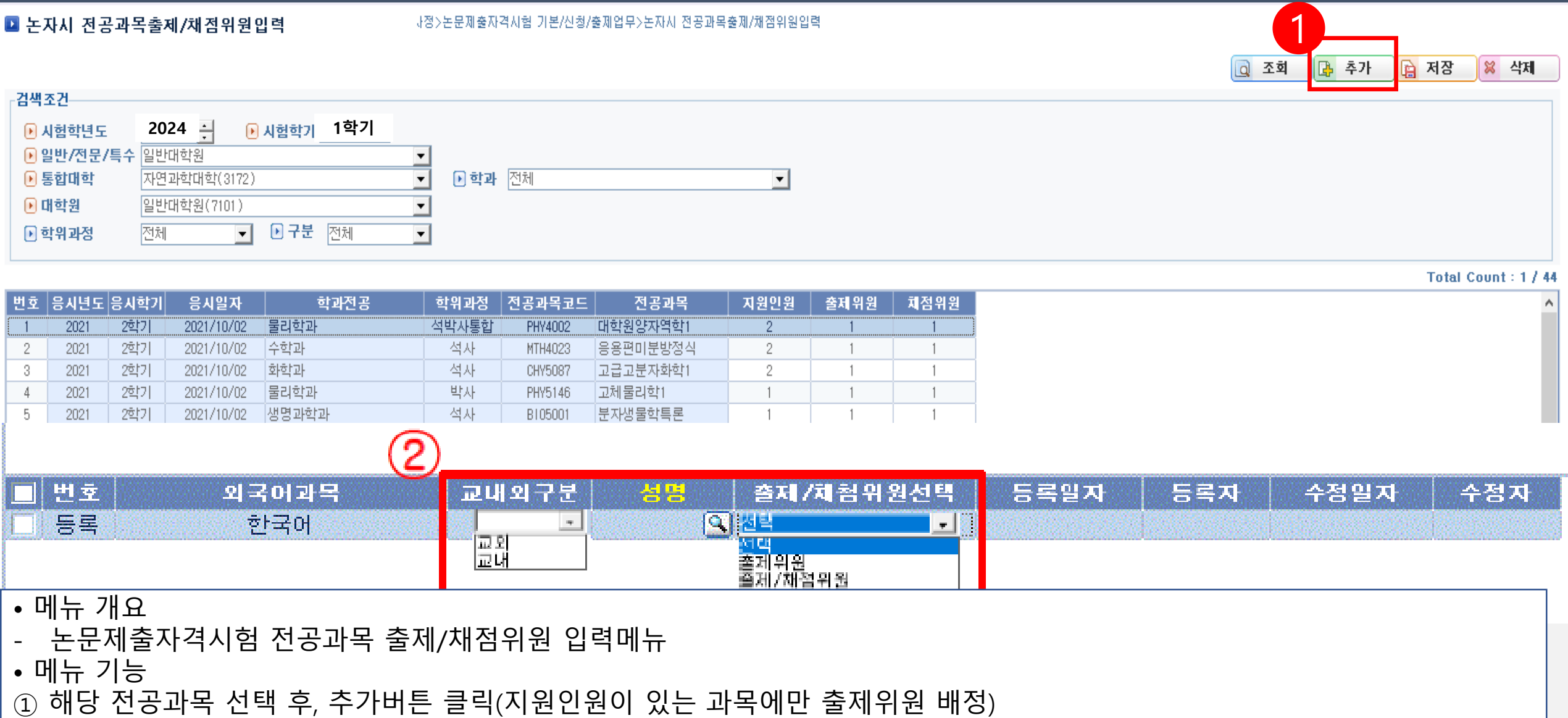

② 교내외 구분 및 출제/채점위원 항목 선택 후, 성명란에 해당교원 성명 입력

### **논자시 전공과목대장일괄생성**

### ■ 논자시 전공과목대장일괄생성

졸업사정>논문제출자격시험 기본/신청/출제업무>논자시 전공과목대장일괄생성

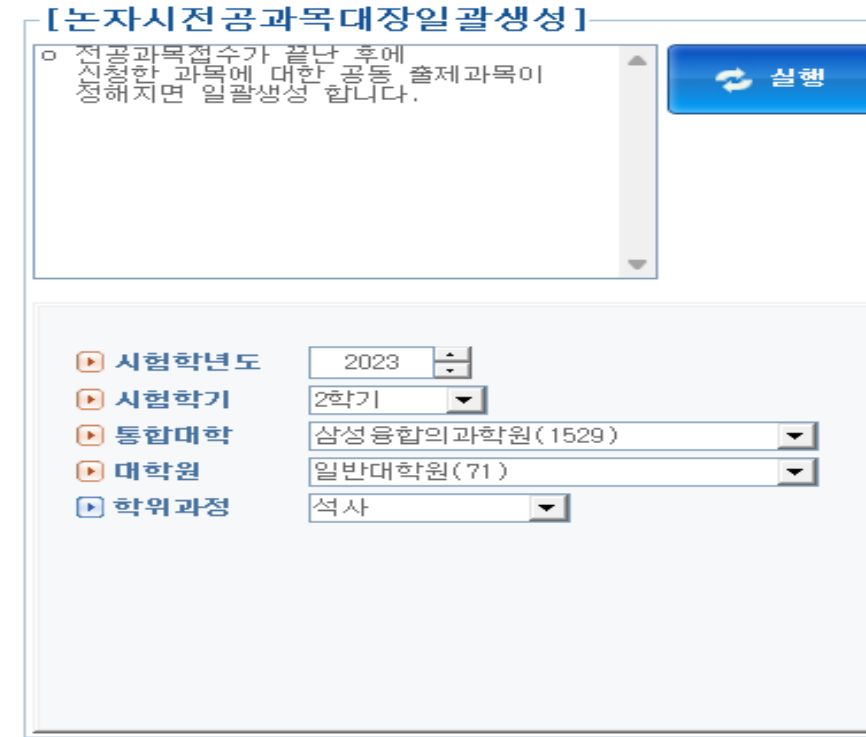

### • 메뉴 개요 - **논문제출자격시험 전공과목 접수 종료 후 일괄 생성 조치**